# **Innov-ís 4000D/4000 LUXE PAKKET**

## **Handleiding Versie 3.0 Upgradepakket**

Lees voordat u dit upgradepakket gebruikt eerst deze Handleiding, zodat u weet hoe u te werk moet gaan.

# **INHOUDSOPGAVE**

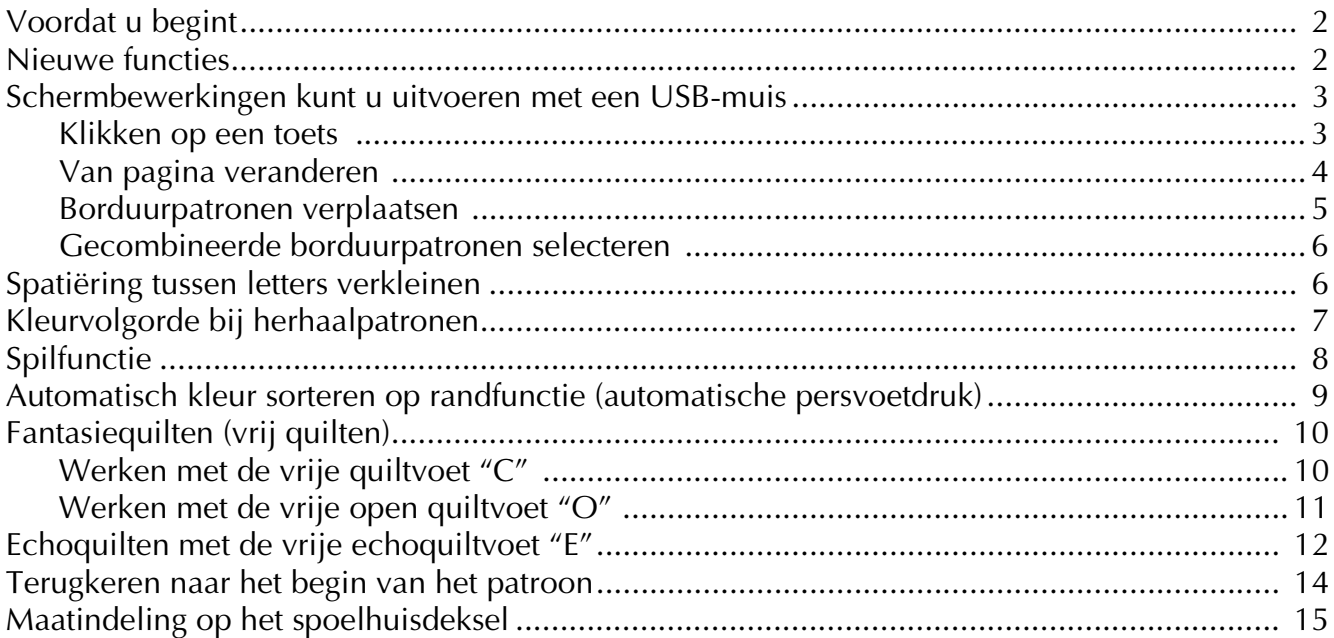

### <span id="page-2-0"></span>**Voordat u begint**

Voer de upgrade uit volgens de Installatiegids. Dan kunt u de machine gebruiken zoals beschreven in de Handleiding. De nieuwe functies en voordelen van de machine worden beschreven in deze Handleiding.

### <span id="page-2-1"></span>**Nieuwe functies**

Met de upgrade naar versie 3.0 worden de volgende functies toegevoegd.

- Schermbewerkingen kunt u uitvoeren met een USB-muis.
- U kunt een USB-hub gebruiken.
- Er is een spilfunctie toegevoegd om gemakkelijk van naairichting te veranderen. ( $\mathbb{E} \cdot \mathbb{E}$  of  $\mathcal{L}$ <sub>565</sub>
- Er is een functie toegevoegd om de dikte van de stof te detecteren en automatisch de persvoetdruk aan te passen terwijl u naait. ( $\frac{1}{2}$  of  $\frac{ABC}{2AC}$ )
- Er is een functie toegevoegd om de persvoetdruk op de geschiktste hoogte te zetten tijdens vrij quilten.  $\int$  of  $\frac{ABC}{2AC}$
- Er is een functie toegevoegd om gemakkelijk terug te keren naar het begin van het patroon na het naaien van een proeflapje. ( $\frac{\text{ABC}}{\text{ABC}}$ )
- U kunt borduurpatronen verplaatsen door ze naar de gewenste positie te slepen. ( $\mathbf{A} \cdot \mathbf{E}$  of  $\hat{S}$
- De functie voor het aanpassen van de spatiëring tussen de letters is verbeterd. ( $\sqrt{\mathbf{m}^2 + \mathbf{m}^2}$
- U kunt de naaivolgorde van randpatronen wijzigen, zodat dezelfde kleur voortdurend in hetzelfde herhaalpatroon wordt genaaid. ( $\frac{1}{k}$   $\frac{1}{k}$ )

### <span id="page-3-0"></span>**Schermbewerkingen kunt u uitvoeren met een USB-muis**

Als een USB-muis (afzonderlijk verkrijgbaar in computerzaken) is aangesloten op de naaimachine, kunt u hiermee bewerkingen in de schermen uitvoeren. Bovendien kunt u een USB-hub aansluiten, zodat u tegelijkertijd een USB-medium en een USB-muis kunt gebruiken.

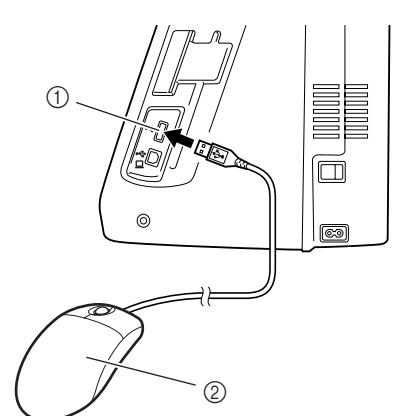

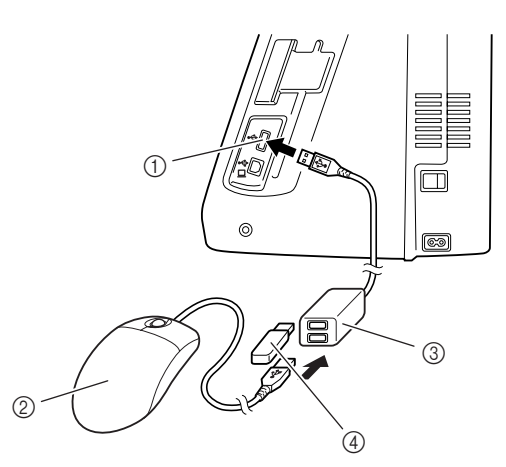

- a USB-poortaansluiting voor medium
- 2 USB-muis
- 3 USB-hub
- d USB-medium

#### ι, **Opmerking**

- Met sommige soorten muizen kunt u de machine niet bedienen. Welke soorten muizen USB-muizen compatibel zijn, vindt u op www.brother.com.
- U kunt op elk moment een USB-muis en een USBhub aansluiten of verwijderen.
- U kunt alleen de linker muisknop en het wiel gebruiken voor bewerkingen. De andere knoppen kunt u niet gebruiken.
- Sluit niet twee of meer USB-media aan op een USBhub. Slechts één USB-hub wordt herkend.

#### <span id="page-3-1"></span>■ Klikken op een toets

Wanneer de muis is aangesloten, verschijnt de aanwijzer op het scherm. Schuif de muis om de aanwijzer op de juiste toets te plaatsen en klik vervolgens op de linker muisknop.

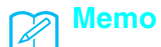

• Dubbelklikken heeft geen effect.

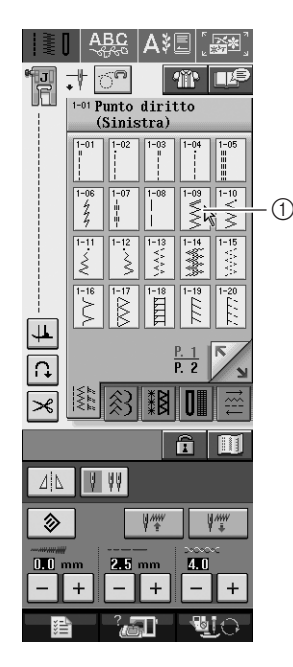

a Aanwijzer

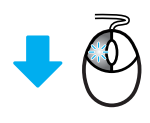

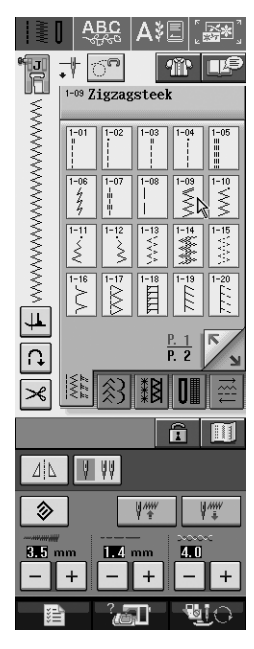

<span id="page-4-0"></span>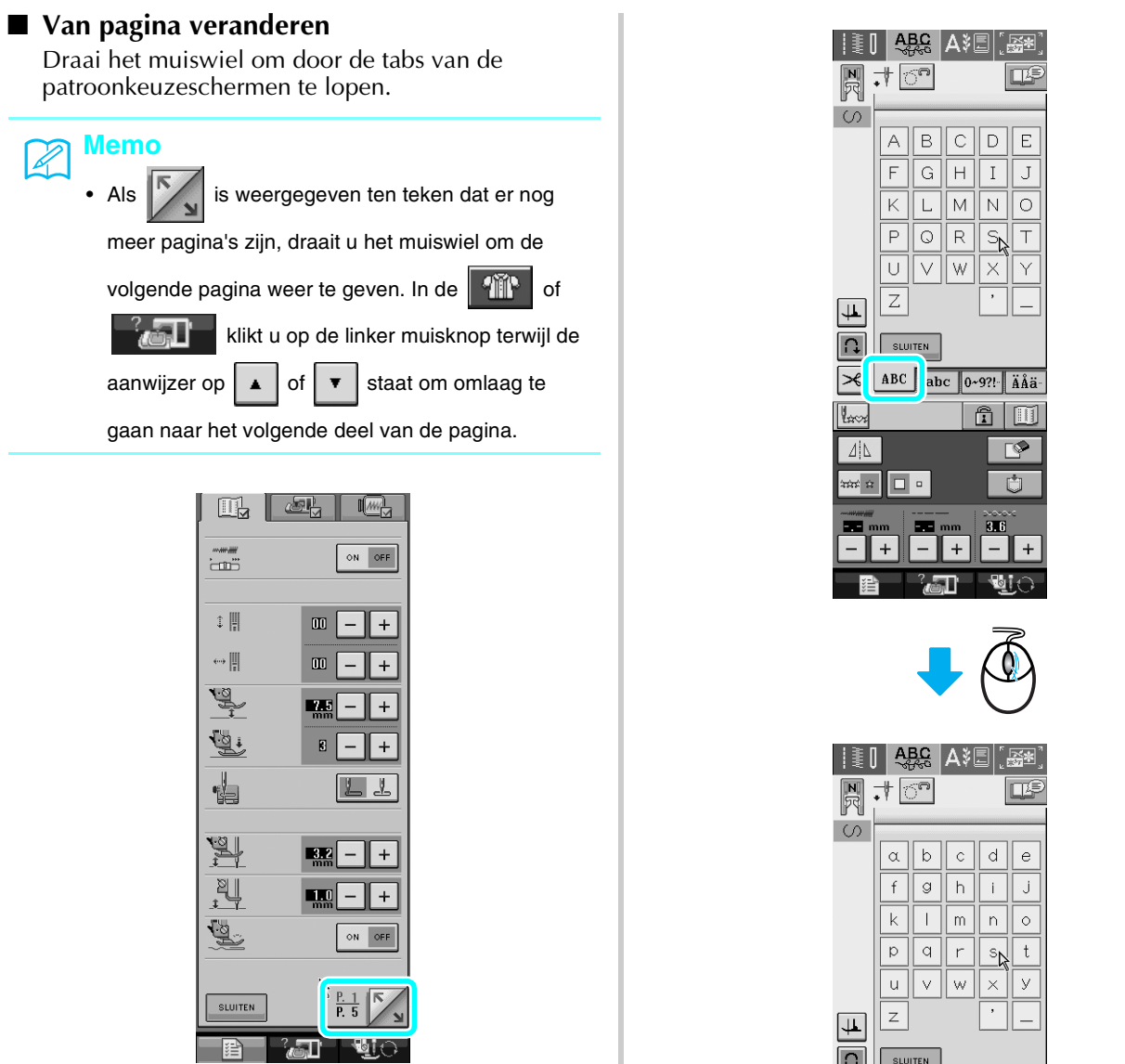

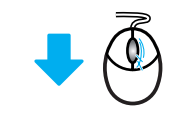

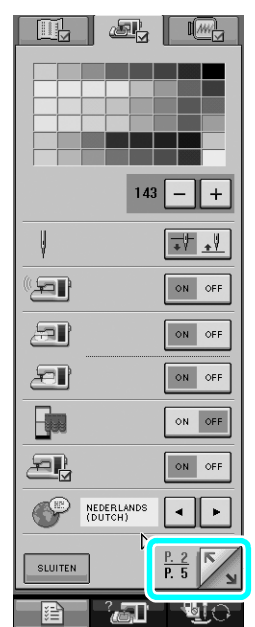

SUITEN 3LUITEN 297!- ÄÄä- $\overline{\mathbf{R}_{\mathbf{X}}\mathbf{X}_{\mathbf{X}}}$  $\overline{\hat{\mathbb{a}}\vert\mathbb{m}}$  $\boxed{4|\Delta|}$  $\overline{\mathbb{R}}$ **Range Care**  $\overline{C}$  $\overline{\mathbb{R}^2}$  . The  $\overline{\mathbb{R}^2}$ 眉

<span id="page-5-0"></span>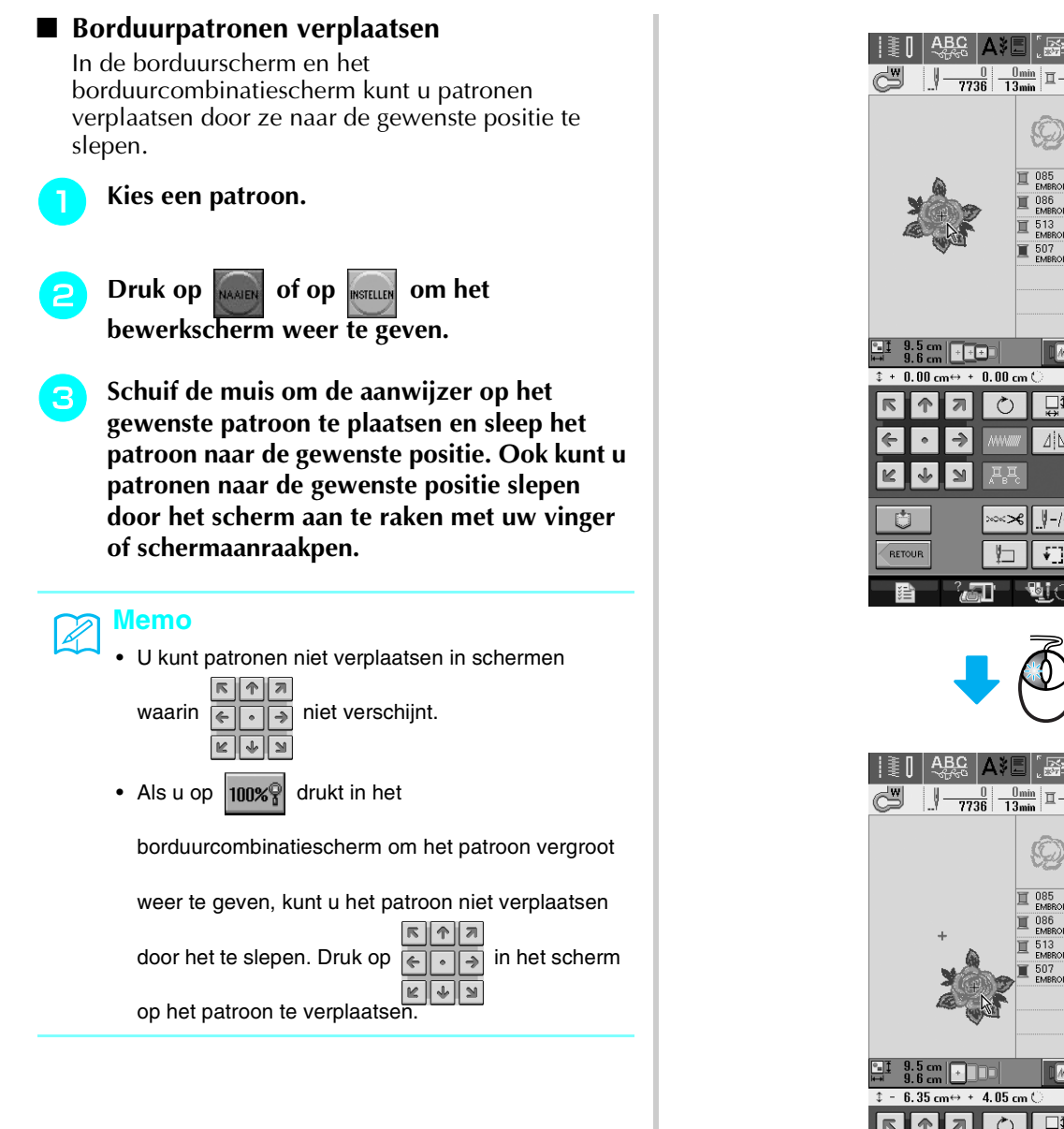

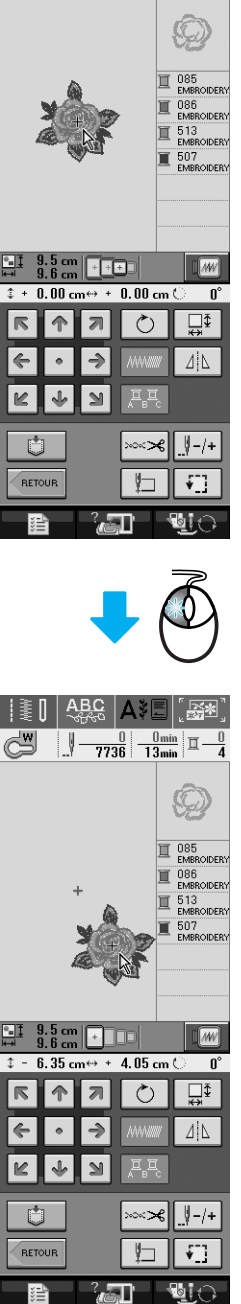

 $\lceil \frac{1}{2} \rceil$ 

#### <span id="page-6-0"></span>■ Gecombineerde borduurpatronen selecteren

Wanneer patronen zijn gecombineerd in het borduurcombinatiescherm, kunt u deze selecteren door daarop te klikken. Schuif de muis om de aanwijzer op het gewenste patroon te plaatsen en klik vervolgens op de linker muisknop. Ook kunt u patronen selecteren door het scherm aan te raken met uw vinger of de schermaanraakpen.

#### **Memo Z**

• Als u een overlappend patroon niet kunt selecteren,

drukt u op  $\left( \cdot \right)$  kezen in het scherm om het te selecteren.

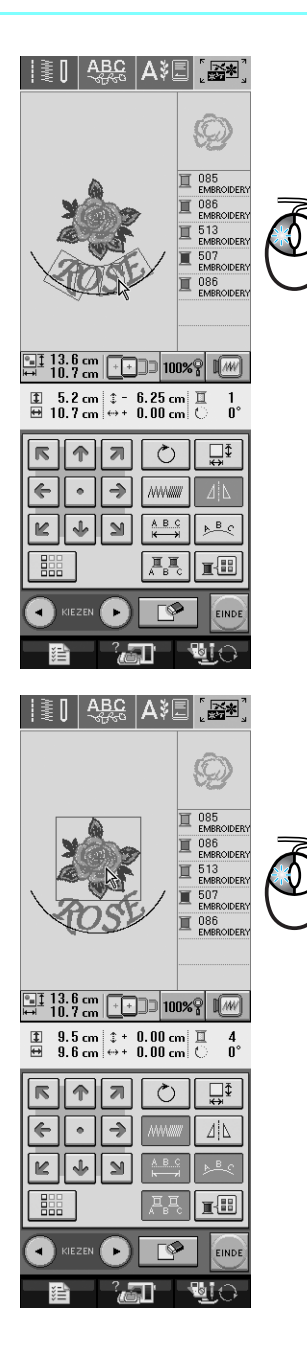

### <span id="page-6-1"></span>**Spatiëring tussen letters verkleinen**

In het borduurcombinatiescherm kunt u de spatiëring tussen letters verkleinen tot 50% van de smalste letter in de groep.

#### **Opmerking**

- Het is niet aan te raden om gegevens te bewerken en over te zetten op oudere machineversies. Sommige functies kunnen niet worden toegepast op oudere machines en dus kunnen zich problemen voordoen.
- U kunt de spatiëring tussen letters alleen verkleinen wanneer de letters normaal op een rechte lijn staan.

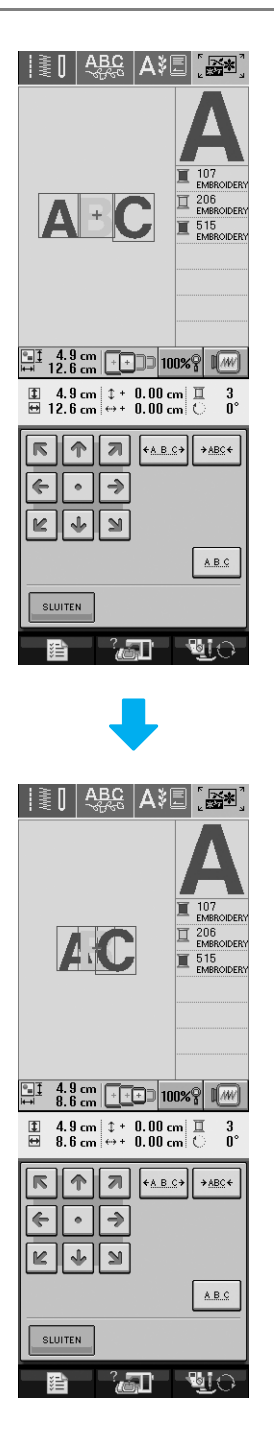

### <span id="page-7-0"></span>**Kleurvolgorde bij herhaalpatronen**

De naaivolgorde van gecombineerde randborduurpatronen in het borduurcombinatiescherm kunt u automatisch wijzigen zodat dezelfde kleur wordt doorgenaaid in elk herhaald patroon. Zo kunt u doornaaien zonder steeds de bovendraad te verwisselen of de naaivolgorde handmatig te wijzigen.

#### **Memo**  $\mathbb{Z}$

- In gecombineerde steekpatronen die twee of meer randpatronen of andere patronen gecombineerd met randpatronen bevatten, wordt alleen de naaivolgorde van de randpatronen gewijzigd.
- Wanneer u een groep van twee of meer patronen met randpatronen wordt herhaald, wordt de naaivolgorde gewijzigd, zodat dezelfde kleur wordt doorgenaaid in alle patronen.

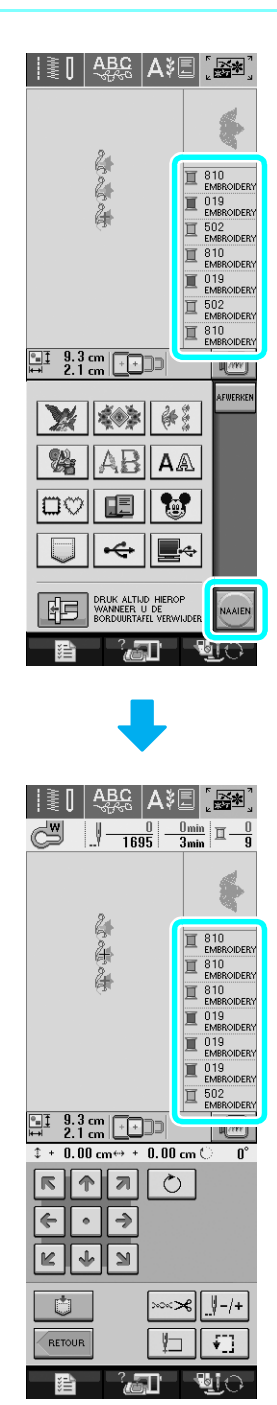

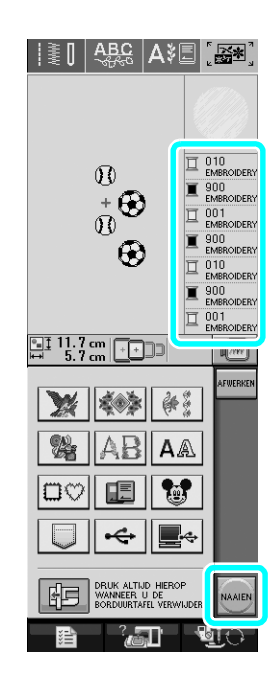

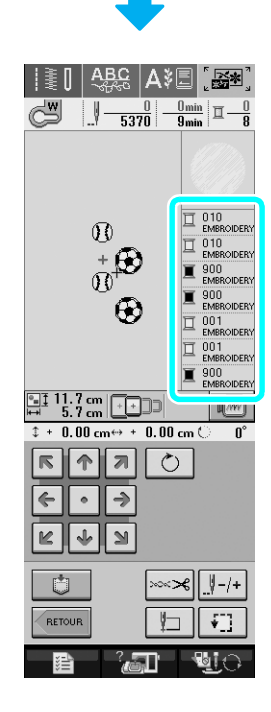

### <span id="page-8-0"></span>**Spilfunctie**

Als u de spilinstelling selecteert, stopt de machine met de naald omlaag (in de stof) en de persvoet automatisch op de geschikte hoogte wanneer u op de "Start/ stoptoets" drukt. Wanneer u opnieuw op de "Start/ stoptoets" drukt, gaat de persvoet automatisch omlaag en wordt het naaien vervolgd. Deze functie is nuttig als u de machine wilt stoppen om de stof te draaien.

## **VOORZICHTIG**

**• Wanneer de spilinstelling is geselecteerd, start de machine wanneer u drukt op de "Start/stoptoets" of het voetpedaal indrukt, zelfs al staat de persvoet omhoog. Houd handen en voorwerpen uit de buurt van de naald, anders kunt u letsel oplopen.**

#### **Memo**

Wanneer de spilinstelling is geselecteerd, kunt u wijzigen op welke hoogte de persvoet stopt naargelang de stof die u naait. Druk op **om #2 om "SPILHOOGTE"** weer te geven op P. 1 van het instellingenscherm. Druk op  $\vert$ of op  $\vert + \vert$  om één van de drie hoogten (3,2 mm, 5,0 mm of 7,5 mm te selecteren). Als u de persvoet hoger wilt zetten, verhoogt u de instelling,. (Normaliter is 3,2 mm ingesteld.)

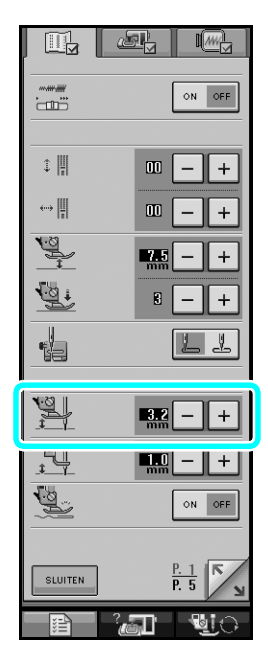

### **Opmerking**

Selecteer een steek. • De "NAALDSTAND" (P. 2 van het instellingenscherm) moet zijn ingesteld op omlaag om de spilfunctie te gebruiken. Wanneer "NAALDSTAND" is ingesteld op omhoog, verschijnt lichtgrijs en kan deze niet worden gebruikt. • Wanneer de instelling is geselecteerd, kunt u de spilfunctie alleen gebruiken met steken waarbij persvoet J of N is weergegeven in de linker bovenhoek van het scherm. Is een andere steek geselecteerd, dan verschijnt **L** lichtgrijs en is deze niet beschikbaar. • Aangezien de persvoet geheel omhoog staat wanneer u drukt op de automatisch draadknippentoets, drukt u op de "Persvoettoets" om de persvoet omlaag te zetten en vervolgens op de "Start/stoptoets" om door te gaan met naaien. • Als de spilinstelling is geselecteerd, zijn  $|-|$  en naast "HOOGTE PERSVOET" in het instellingenscherm niet beschikbaar en kan de instelling niet worden gewijzigd.

**selecteren.**

**Druk op**  $\left| \downarrow \right|$  **om de spilinstelling te** 

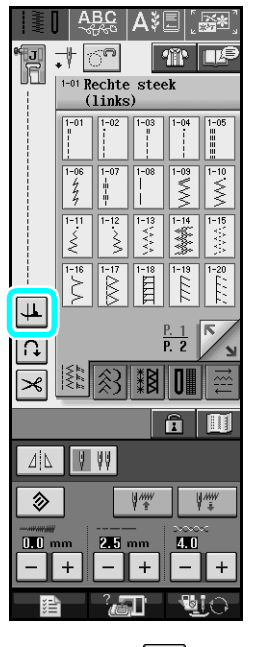

 $\rightarrow$  De toets ziet er zo uit:

<sup>c</sup> **Plaats de stof onder de persvoet met de naald waar u wilt beginnen te naaien en druk op de "Start/stoptoets". De machine begint te naaien.**

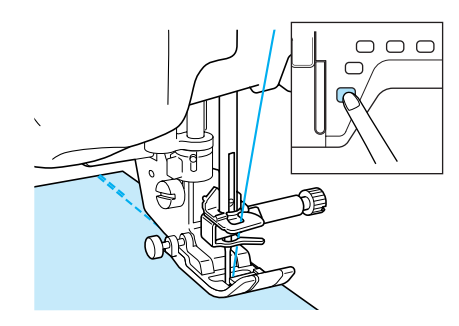

#### **Memo**

Als u op de "Start/stoptoets" drukt om te pauzeren met naaien en opnieuw om door te gaan, worden geen achteruitsteken (of verstevigingssteken) genaaid.

<sup>d</sup> **Druk op de "Start/stoptoets" om de machine te stoppen op het punt waarop u van naairichting wilt veranderen.**

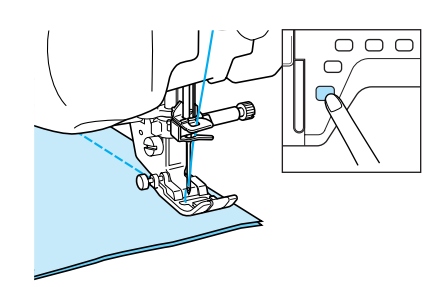

 $\rightarrow$  De machine stopt met de naald in de stof en de persvoet omhoog.

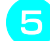

<sup>e</sup> **Draai de stof en druk op de "Start/stoptoets".**

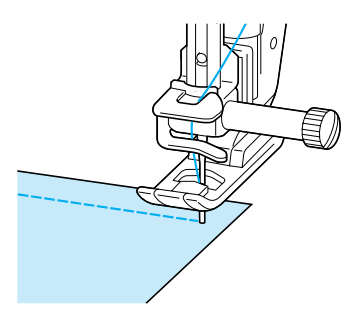

 $\rightarrow$  De persvoet wordt automatisch omlaag gezet en het naaien wordt vervolgd.

### <span id="page-9-0"></span>**Automatisch kleur sorteren op randfunctie (automatische persvoetdruk)**

De dikte van de stof wordt automatisch gedetecteerd en de persvoetdruk wordt tijdens het naaien automatisch geregeld met een inwendige sensor, zodat de stof vloeiend wordt doorgevoerd. De stofsensor werkt voortdurend tijdens het naaien. Deze functie is nuttig voor het naaien over dikke naden of quilten.

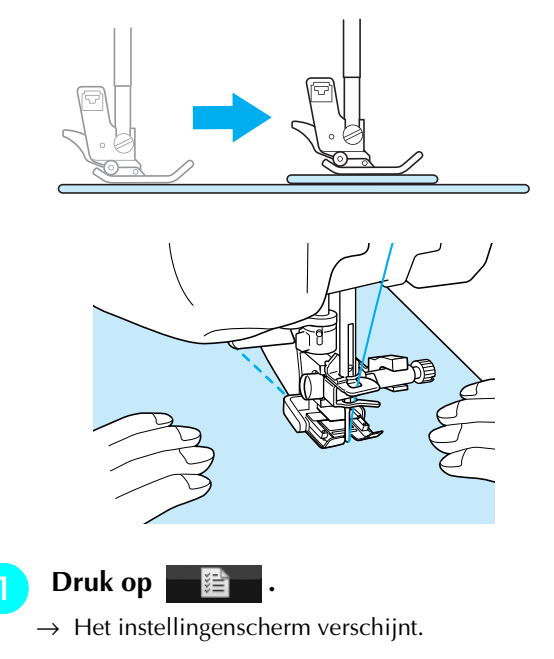

**ZET "AUTOMATISCH KLEUR SORTEREN OP RANDFUNCTIE" op "ON".**

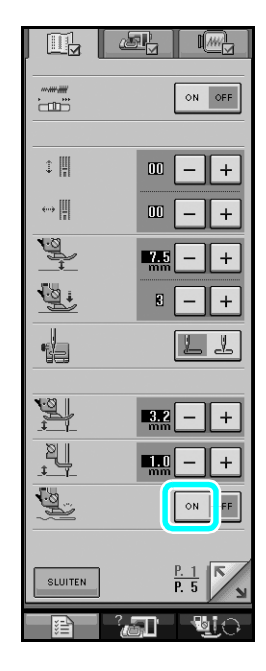

**Druk op suuren** om terug te gaan naar het **oorspronkelijke scherm.**

### <span id="page-10-0"></span>**Fantasiequilten (vrij quilten)**

Voor vrij quilten gebruikt u de vrije quiltvoet "C" of vrije open quiltvoet "O" naargelang de steek die u hebt geselecteerd en zet u de machine in vrij-modus. In deze modus wordt de persvoet op de juiste hoogte gezet voor vrij naaien.

We raden u aan het voetpedaal te bevestigen en te naaien op gelijkmatige snelheid. U kunt de naaisnelheid aanpassen met de schuifknop voor snelheidsregeling op de machine.

### <span id="page-10-1"></span>■ Werken met de vrije quiltvoet "C"

De vrije quiltvoet "C" wordt gebruikt voor vrij naaien met de steekplaat voor rechte steken.

Vrije quiltvoet "C"

### **VOORZICHTIG**

- **Met vrij quilten moet de doorvoersnelheid van de stof overeenkomen met de naaisnelheid. Als de stof sneller gaat dan de naaisnelheid, breekt de naald mogelijk, of raakt er iets beschadigd.**
- **Wanneer u vrije quiltvoet "C" gebruikt, moet u de steekplaat voor rechte steken gebruiken en naaien met de middelste naaldstand. Als u de naald in een andere naaldstand zet, kan deze breken, met mogelijk letsel als gevolg.**

#### **Memo**

• Wanneer u begint te naaien, detecteert de interne sensor de dikte van de stof. De quiltvoet wordt omhoog gezet op de hoogte die is opgegeven in het instellingenscherm van de machine. Druk op

 om "HOOGTE VRIJE VOET" weer te geven op P. 1 van het instellingenscherm. Druk op of op  $\vert + \vert$  om de hoogte te selecteren waarop de quiltvoet wordt gezet. Verhoog de instelling door te drukken op  $\vert + \vert$ , bijvoorbeeld wanneer u zeer rekbare stof naait. Dan gaat het naaien gemakkelijker.

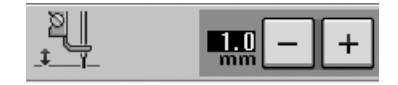

• Mogelijk moet u de bovendraadspanning aanpassen om een evenwichtige spanning te krijgen. Probeer dit uit op een proeflapje dat lijkt op de stof van uw keuze.

<sup>a</sup> **Volg de stappen op pagina 55 t/m 56 van de Handleiding van de machine om de steekplaat voor rechte steken te bevestigen.**

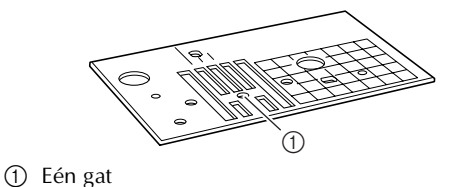

#### **Memo**

Deze plaat heeft slechts één gat.

**Druk op on de machine in te stellen op de vrij-modus.**

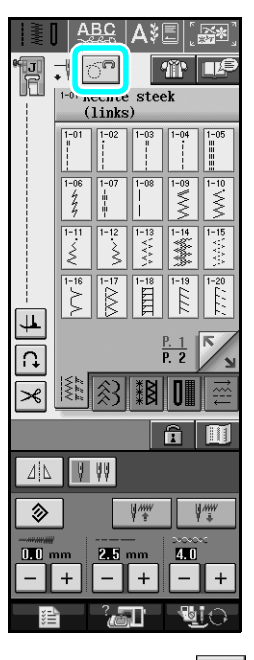

 $\rightarrow$  De toets ziet er als volgt uit  $\left|\overline{C}^n\right|$  en de quiltvoet wordt op de geschikte hoogte gezet voor vrij naaien.

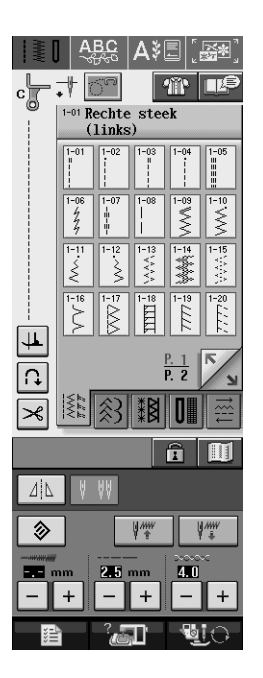

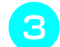

#### Selecteer een van de volgende steken.

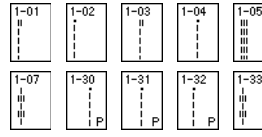

→ Vrije quiltvoet "C" is aangegeven linksboven in het scherm.

#### <sup>d</sup> **Verwijder de persvoethouder.**

<sup>e</sup> **Bevestig vrije quiltvoet "C" aan de voorkant met persvoethouderschroef tegenover de inkeping in de quiltvoet.**

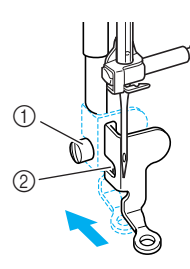

- a Persvoethouderschroef
- 2 Inkeping

#### **Opmerking**

Controleer of de quiltvoet goed bevestigd is en niet scheef zit.

<sup>f</sup> **Houd de quiltvoet op z'n plaats met uw rechterhand en draai met de schroevendraaier in uw linkerhand de persvoethouderschroef vast.**

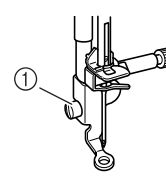

a Persvoethouderschroef

### **VOORZICHTIG**

- **Draai de schroeven stevig vast met de schroevendraaier. Anders raakt de naald mogelijk de quiltvoet, waardoor deze verbuigt of breekt.**
	- Zet de transporteurstandschakelaar op **TT om de transporteur omlaag te zetten.**

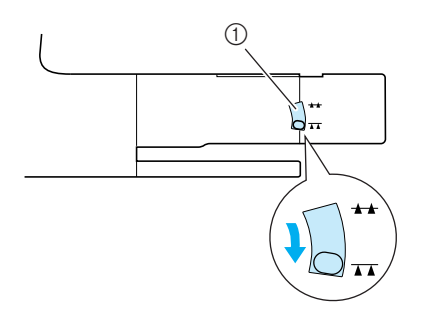

a Transporteurstandschakelaar

<sup>h</sup> **Span de stof met beide handen. Voer de stof gelijkmatig door zodat u uniforme steken naait van ongeveer 2,0-2,5 mm (ca. 1/16 - 3/ 32 inch).**

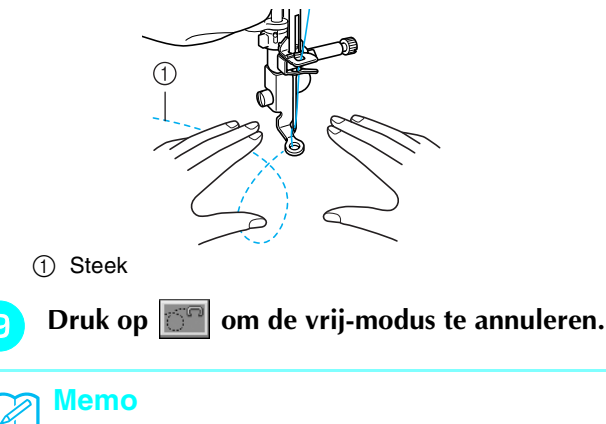

Laat u niet ontmoedigen door het aanvankelijk resultaat. Enige oefening is vereist.

### <span id="page-11-0"></span>■ Werken met de vrije open quiltvoet "O"

De vrije open quiltvoet "O" gebruikt u voor vrij quilten met zigzag- of decoratieve steken of vrij quilten van rechte lijnen op stof van ongelijkmatige dikte. U kunt elke steek naaien met de vrije open quiltvoet "O".

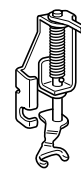

Vrije open quiltvoet "O"

#### **Opmerking**

Vrije open quiltvoet "O" kunt u ook gebruiken met de steekplaat voor rechte steken. We raden u aan de vrije open quiltvoet "O" te gebruiken voor vrij naaien van stoffen van ongelijkmatige dikte.

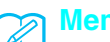

#### **Memo**

Mogelijk moet u de bovendraadspanning aanpassen om een evenwichtige spanning te krijgen. Probeer dit uit op een proeflapje van de quiltstof.

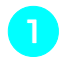

**Druk op**  $\boxed{\odot}$  **om de machine in te stellen op de vrij-modus.**

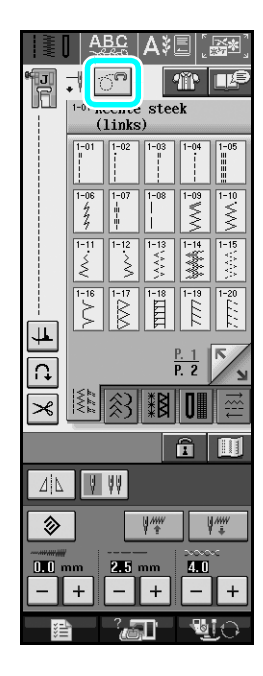

 $\rightarrow$  De toets ziet er als volgt uit  $\left|\mathbb{S}^n\right|$  en de quiltvoet wordt op de geschikte hoogte gezet voor vrij naaien.

#### <sup>b</sup> **Selecteer een steek.**

 $\rightarrow$  Vrije open quiltvoet "O" is aangegeven linksboven in het scherm.

#### <sup>c</sup> **Verwijder de persvoethouder.**

<sup>d</sup> **Bevestig de vrije open quiltvoet "O" door de pen van de quiltvoet boven de naaldklemschroef te plaatsen met het linker benedenstuk van de quiltvoet op één lijn met persvoetstang.**

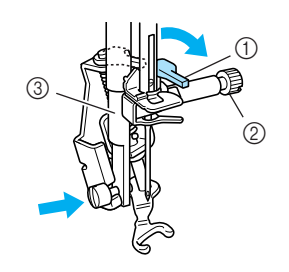

#### (1) Pen

- 2 Naaldklemschroef
- 3) Persvoetstang

Controleer of de quiltvoet niet scheef zit.

<sup>e</sup> **Houd de quiltvoet op z'n plaats met uw rechterhand en draai met de schroevendraaier in uw linkerhand de persvoethouderschroef vast.**

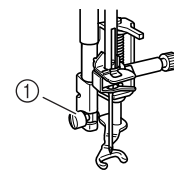

a Persvoethouderschroef

### **VOORZICHTIG**

- **Draai de schroeven stevig vast met de schroevendraaier. Anders raakt de naald mogelijk de quiltvoet, waardoor deze verbuigt of breekt.**
- **Span de stof met beide handen. Voer de stof gelijkmatig door zodat u uniforme steken naait van ongeveer 2,0-2,5 mm (ca. 1/16 - 3/ 32 inch).**

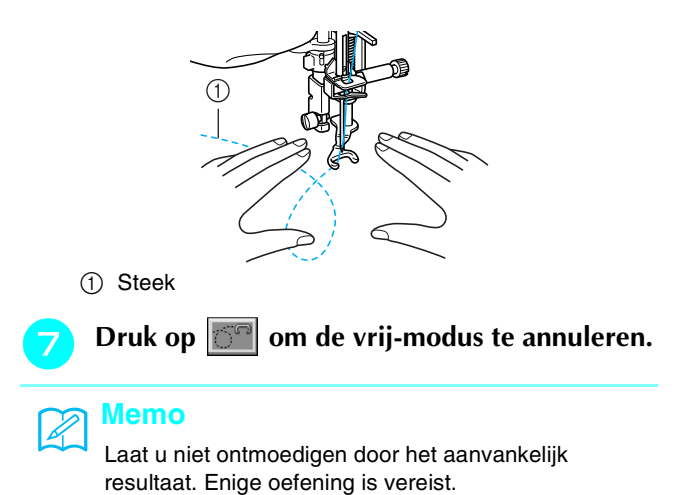

### <span id="page-12-0"></span>**Echoquilten met de vrije echoquiltvoet "E"**

Quiltlijnen naaien parallel aan een motief heet echoquilten. De quiltlijnen, lijkend op rimpelingen vanuit het motief, zijn het kenmerk van deze quiltstijl. U gebruikt de vrije echoquiltvoet "E" voor echoquilten. Met de maateenheden op de persvoet als houvast naait u lijnen op vaste afstanden rond het motief. Wij adviseren u het voetpedaal aan te sluiten en op **Opmerking gelijkmatige snelheid te naaien.** 

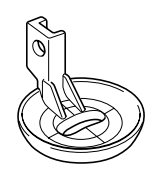

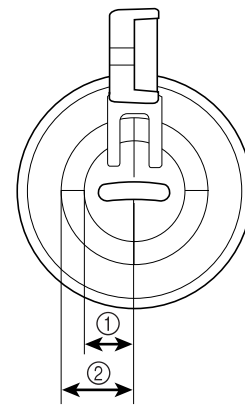

- $(1)$  6,4 mm (ca. 1/4 inch)
- 2 9,5 mm (ca. 3/8 inch)

### **VOORZICHTIG**

**• Met vrij quilten moet de doorvoersnelheid van de stof overeenkomen met de naaisnelheid. Als de stof sneller gaat dan de naaisnelheid, breekt de naald mogelijk, of raakt er iets beschadigd.**

#### **Memo**

• Wanneer u begint te naaien, detecteert de interne sensor de dikte van de stof. De quiltvoet wordt omhoog gezet op de hoogte die is opgegeven in het instellingenscherm van de machine. Druk op om "HOOGTE VRIJE VOET" weer te geven op P. 1 van het instellingenscherm. Druk op of op  $\vert + \vert$  om de hoogte te selecteren  $\equiv$ waarop de quiltvoet wordt gezet. Verhoog de

instelling door te drukken op  $\vert + \vert$ , bijvoorbeeld wanneer u zeer rekbare stof naait. Dan gaat het naaien gemakkelijker.

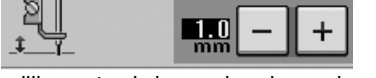

• Mogelijk moet u de bovendraadspanning aanpassen om een evenwichtige spanning te krijgen. Probeer dit uit op een proeflapje van de quiltstof.

**Druk op**  $\boxed{\circ}$  **om de machine in te stellen op de vrij-modus.**

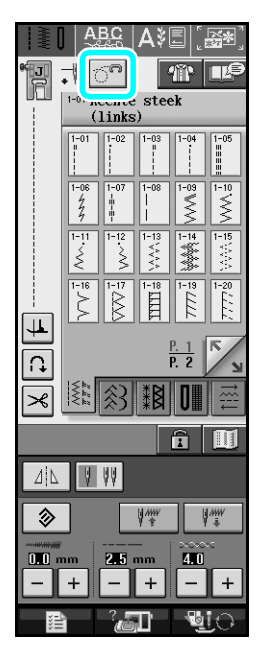

- $\rightarrow$  De toets ziet er als volgt uit  $\left|\bigcirc^{\infty}\right|$  en de quiltvoet wordt op de geschikte hoogte gezet voor vrij naaien.
- <sup>b</sup> **Selecteer .**
- **a** Verwijder de persvoet.
- <sup>d</sup> **Verwijder de persvoethouder en de schroef.**
- <sup>e</sup> **Plaats de vrije echoquiltvoet "E" op de linkerkant van de persvoetstang met de gaten in de quiltvoet en de persvoetstang op één lijn.**

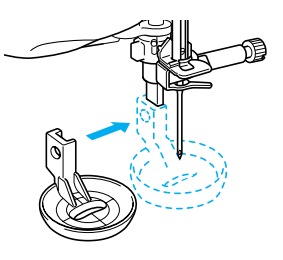

**F** Draai de schroef vast.

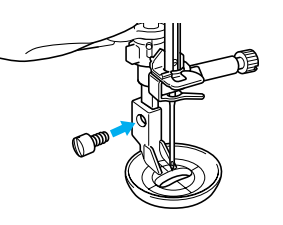

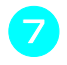

<sup>g</sup> **Met de maatindeling op de quiltvoet als houvast naait u rond het motief.**

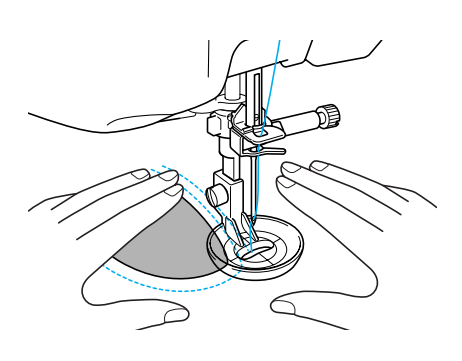

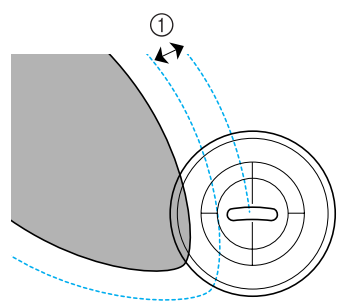

 $\circled{1}$  6.4 mm (ca. 1/4 inch)

#### Afgerond project

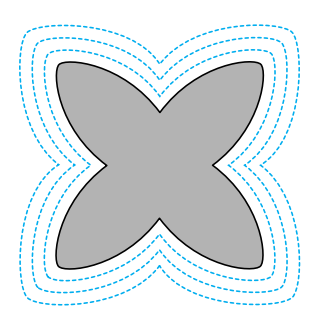

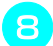

Druk op **om** de vrij-modus te annuleren.

### <span id="page-14-0"></span>**Terugkeren naar het begin van het patroon**

Wanneer u letters/decoratieve steken naait, kunt u terugkeren naar het begin van het patroon nadat u een proeflapje hebt genaaid, of wanneer het stiksel niet goed is genaaid.

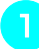

<sup>a</sup> **Druk op de "Start/stoptoets" om de machine te stoppen en druk vervolgens op**  $\left|\frac{1}{k}x\right|$ **.** 

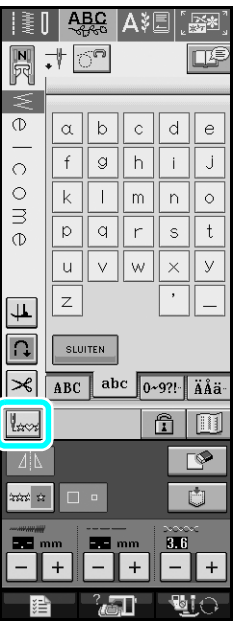

→ De machine keert terug naar het begin van het geselecteerde patroon ("W") vanaf het punt waar het naaien is gestopt.

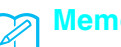

#### **Memo**

Als u op deze toets drukt wanneer het naaien stopt, kunt u aan het eind van een gecombineerd steekpatroon een patroon toevoegen (In dit voorbeeld wordt een "!" toegevoegd.)

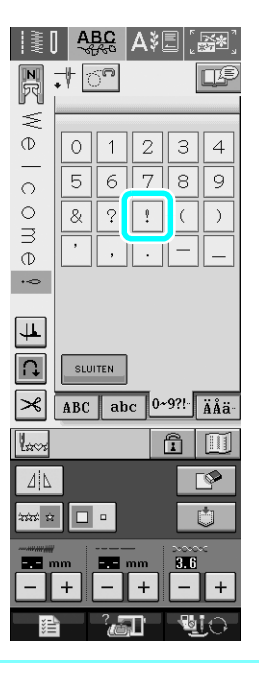

**b** Druk op de "Start/stoptoets" om door te gaan **met naaien.**

### <span id="page-15-0"></span>**Maatindeling op het spoelhuisdeksel**

De maatindeling op het spoelhuisdeksel is een houvast voor patronen die u naait met de middelste naaldstand. De maatindeling op de steekplaat en het

steekplaatdeksel is een houvast voor steken die u naait met de linker naaldstand.

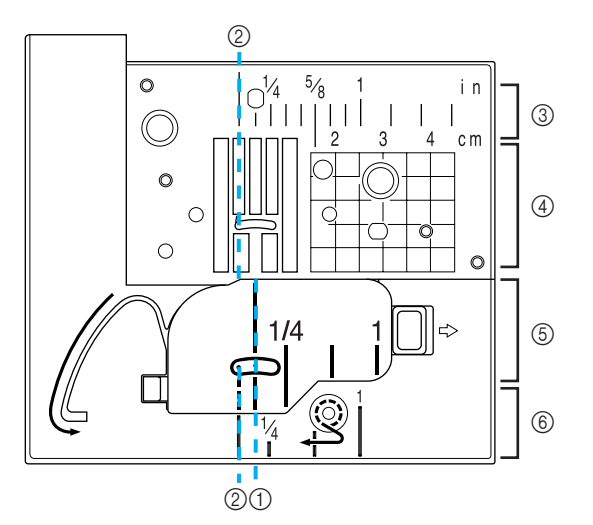

- a Voor steken die u naait met de middelste naaldstand
- b Voor steken die u naait met de linker naaldstand
- <sup>3</sup> Linker naaldstand op de steekplaat <inch>
- d Linker naaldstand op de steekplaat <cm>
- e Middelste naaldstand op het spoelhuisdeksel <inch>
- f Linker naaldstand op het steekplaatdeksel <inch>